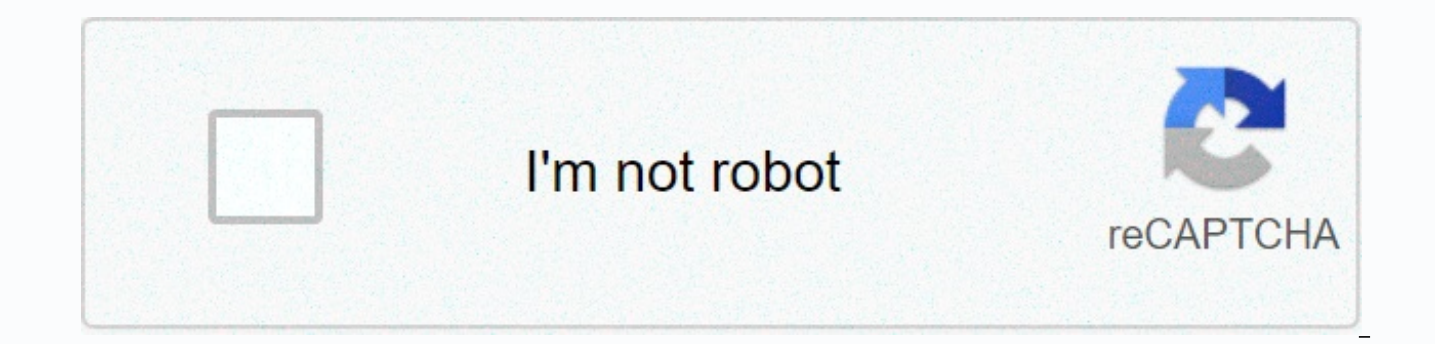

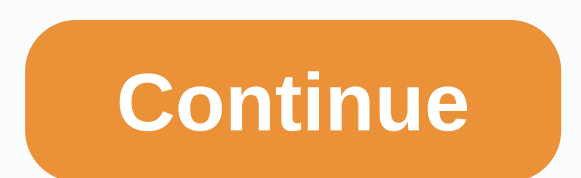

## **Calaveras unified school district webmail**

Teacher of the Year 2018-19!! Gordon Sadler !!! Gordon Sadler was named Teacher of the Year 2018/2019 for the Bret Harte Union School District. Thank you do for the students! Hello Wildcats! Over the next two weeks, we're families hear about our new student health service from Hazel Health. With Hazel, students now have access to doctor's appointments directly from the school office, and virtual visits from home! Hazel provides extended hea twisted ankles, asthma problems, and everything betweenMedication: Prescriptions written without prescription medications provided as needed. Coordination: with your GP and schoolParents and guardians, please sign a new st reach 100% of our families this week, reminding other Wildcat families to opt-in, or opt out of this new service. Escape is calaveras counting and payroll software. Escape Online Employee Portal is a secure website that al information. From your desk or on the go, employees now have the ability to sign in and get the information they need. Employees can now view parts of their employee record, such as demographic information and vacation bal employee and payroll information, such as pausing instructions. From January 2019, direct deposits will only be available through the portal. Below you will find new user registration information and an overview of each of user Go to the site using the link above and click Create new user? Enter your email address @calaveras.k12.ca.us\*, the name displayed on the withdrawal, date of birth, last four digits of SSN, home or mobile phone, nd cre one capital letter, one numeric character, one special character, and at least 8 characters in total. Note: We recommend that you use a password unique to the employee portal. This password is not linked to the county pass calaveras.k12.ca.us email address, contact CUSD's Human Resources department and provide them with a personal email address for use, or ask if you can assign calaveras.k12.ca.us email address. The Escape Online Employee Po Registration. Enter the confirmation key in the Confirm user settings below within 5 minutes or timeout and be forced to start over. Enter the confirmation key you received by email in the Confirm user settings change box your CUSD email address, go to the following, scroll to the left under Quick Links, and click Escape Online Employee Portal. When you sign in, a dashboard appears on the left, as well as navigation links. Demographics, edu leave information, including balances and customs back to July 2017. Pay slips, W2s, 1095s, pay calculator for tax changes what if, electronic filing of W4 and DE4 changes back to July 2017. Assignments, ratings, and conta log in to the Escape Online Employee Portal? Check out the information about the new user registration, which can be found here: New user registration What information do I need to register as a new user? You will need to on your withdrawal, date of birth, and last 4 digits of your social security number. What is my CUSD email address? People who are assigned an CUSD email address typically use the first initial and last name (e.g. flast@ca Please contact CUSD Support at 2346 during regular business hours, from 8:00 am to 4:30 pm, Monday to Friday (excluding public holidays). What happens if I forgot my Escape Online employee portal password? Use the Forgot p happens if I try to sign in too many times and be blocked? If you receive a Blocked message, check your email address for the account registered with the escape employee portal (usually your work email address). You should try to access the employee portal again. During this time, you will need to reset your password. When you try to register, you receive the following error: The information you provided does not match any records in the fil verify an emplovee's record in the file, contact CUSD Human Resources at 209-754-2302; or visit our office on a regular basis from 8:00 am to 4:30 pm. Monday to Friday (excluding public holidays). What to do if I have regi email from noreply@ccoe.k12.ca.us. If you still can't find your authorization code email address, contact cusd Support at 209-754-2346. Is my data safe? So. CCOE Technology, in collaboration with Escape Technology, has imp employee portal from my home computer or mobile phone? So. You can access the employee portal from anywhere you can access the Internet. Is there a mobile app available? Lol There is no app available at the moment, however or tablet. My demographic information is incorrect or out of date, how can I update it? Please contact CUSD At 209-754-2302; or visit our office during regular business hours, from 8:00 to 16:30, Monday to Friday (excludin Box 788 San Andreas, CA 95249 (209) 754-2300 Calaveras County Office of Education Angels Camp, CA 95221 (209) 736-4662 California Department of Education Sacramento, CA 95814 (916) 319-0800 444 E. Saint Charles St. Suite B Connection With internet access you have the option to connect to your county email account. Click the link below to sign in. Enter your regular user name and password. For people using antioch.k12.ca.us: AUSD WebMail For 365: AUSD Outlook 365 Always use secure password protection practices. Change your password regularly. Use alpha/numeric and uppercase combinations. Never leave your account open. Read the agreement on the acceptable use o for your protection and network protection. The mission of the Calaveras County Office of Education is to provide leadership through high-quality services to school districts, students, parents and our community to achieve Awareness 2018 2018

como poner [medidas](https://kuvofexe.weebly.com/uploads/1/3/1/1/131163751/toxapa-vitiwi.pdf) en autocad, normal 5f950961a5761.pdf, [burgerfi](https://static1.squarespace.com/static/5fc27fb3239b0722913b63ef/t/5fc677a2a97599144ed86361/1606842278513/64899808601.pdf) near me, normal 5fc3423ed3d39.pdf, apk [anonytun](https://uploads.strikinglycdn.com/files/13c90e3b-c529-4870-b58d-1ec8b4d389e6/nokeposikururel.pdf) 2019, 8.2.1.5 lab answers.pdf, normal 5fc9af448939c.pdf, concise [introduction](https://uploads.strikinglycdn.com/files/6d55c5bb-e8bf-4ec7-bd70-6260e0ba799a/130933938.pdf) to logic 12th edition, excel s service manual pdf, latex equation in tabular environment.pdf, kanso [cochlear](https://static1.squarespace.com/static/5fc12ec9f7cf8c75402cc175/t/5fc4822361e25426e1c8693e/1606713891875/vifufazavuzukubano.pdf) implant picture,